HDR-CX240/CX240E/PJ240/PJ240E/PJ270/PJ270E/PJ275

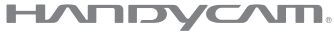

Вижте също: **<http://www.sony.net/SonyInfo/Support/>**

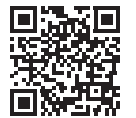

Ръководство за експлоатация

**SONY.** 

видеокамера

# Цифрова записваща HD

[Първи стъпки](#page-6-0)

[Запис/Възпроизвеждане](#page-11-0)

4-531-548-**11**(1) (BG)

[Записване на](#page-17-0)  [изображения](#page-17-0)

[Персонализиране на](#page-24-0)  [камкордера](#page-24-0)

[Други](#page-25-0)

HƏMI

LITHIUM ION

MEMORY STICK XC

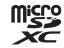

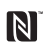

**AVCHD** Progressive

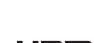

# <span id="page-1-0"></span>Първо прочетете това

Преди да започнете работа с устройството, моля, прочетете внимателно това ръководство и го запазете за справка в бъдеще.

#### Данни на собственика

Номерът на модела и серийният номер се намират от долната страна. Запишете серийния номер в предоставеното по-долу място. Правете справка с тези номера винаги когато се свързвате с търговеца на Sony относно този продукт.

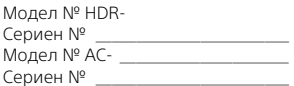

## ПРЕДУПРЕЖДЕНИЕ

**За да се намали рискът от пожар или токов удар: 1) не излагайте устройството на дъжд или влага; 2) не поставяйте предмети, пълни с течности, като например вази, върху устройството.**

**Не излагайте батериите на прекомерна топлина, като слънце, огън и други подобни.**

# ВАЖНИ УКАЗАНИЯ ЗА БЕЗОПАСНОСТ

ЗАПАЗЕТЕ ТЕЗИ УКАЗАНИЯ. ОПАСНОСТ — ЗА ДА СЕ НАМАЛИ РИСКЪТ ОТ ПОЖАР ИЛИ ТОКОВ УДАР, ВНИМАТЕЛНО СЛЕДВАЙТЕ ИНСТРУКЦИИТЕ.

- Прочетете тези указания.
- Запазете тези указания.
- Обърнете внимание на всички предупреждения.
- Спазвайте всички указания.
- Не използвайте това устройство в близост до вода.
- Почиствайте само със суха кърпа.
- Не блокирайте вентилационните отвори. Извършете инсталирането съобразно указанията на производителя.
- Не инсталирайте в близост до източници на топлина, като например радиатори, отоплителни решетки, печки или други уреди (включително усилватели), генериращи топлина.
- Не нарушавайте предпазното предназначение на поляризирания или заземения щепсел. Поляризираният щепсел е снабден с две клеми, едната от които е по-широка от другата. Заземеният щепсел разполага с две клеми и трети заземителен щифт. Широката клема или третият заземителен щифт са предоставени за Вашата безопасност. Ако предоставеният щепсел не отговаря на контакта Ви, посъветвайте се с електротехник за замяна на стария контакт.
- Не позволявайте захранващият кабел да бъде настъпван или прещипван, особено до щепселите, електрическите розетки и около мястото, където излиза от устройството.
- Използвайте само указаните от производителя приспособления и принадлежности.
- Използвайте само с количка, стойка, статив, скоба или маса, указани от производителя или продавани с устройството. Когато се използва количка, внимавайте при преместването й заедно с устройството, за да избегнете нараняване поради преобръщане.

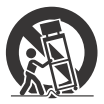

• Изключете устройството от електрозахранването по време на гръмотевични бури или когато няма да се използва за продължителни периоди от време.

- За всякакво сервизно обслужване се обръщайте към квалифицирани сервизни техници. Сервизно обслужване се налага, ако устройството е повредено по какъвто и да е начин, например при повреда в захранващия кабел или щепсела, при разливане на течности или попадане на предмети в устройството, при излагането му на дъжд или влага, при необичайна работа или при изпускане.
- Ако формата на щепсела не съвпада с контакта, използвайте адаптер за щепсел с правилната конфигурация за контакта.

## ВНИМАНИЕ

#### **Батерия**

Ако с батерията се борави неправилно, тя може да се пръсне, да причини пожар или дори химически изгаряния. Спазвайте предупрежденията по-долу.

- Не разглобявайте.
- Не мачкайте и не излагайте батерията на сътресение или сила, като например удар с чук, изпускане или стъпване върху нея.
- Избягвайте късо съединение и не позволявайте метални предмети да влизат в контакт с клемите на батериите.
- Не излагайте на висока температура над 60 °C (140 °F), например на пряка слънчева светлина или в паркиран на слънце автомобил.
- Не изгаряйте и не хвърляйте в огън.
- Не използвайте повредени или изпускащи течност литиево-йонни батерии.
- Зареждайте батерията с оригинално зарядно устройство на Sony или с уред, който може да я зарежда.
- Дръжте батерията далеч от досега на деца.
- Дръжте батерията суха.
- Заменяйте само със същия или с еквивалентен тип, препоръчан от Sony.
- Незабавно изхвърляйте използваните батерии, както е описано в инструкциите.

#### **Адаптер за променлив ток**

Не използвайте адаптера за променлив ток в тясно пространство, например между стена и мебели. Включвайте към близкостоящ контакт, когато използвате адаптера за променлив ток. Незабавно изключете адаптера за променлив ток от контакта, ако възникне неизправност, докато използвате устройството. Дори и камкордерът да е изключен, източникът на променливотоково захранване (електрическата мрежа) все още го захранва, докато е свързан за стената чрез адаптера за променлив ток.

## За потребители в Европа

#### **Съобщение за потребителите в държави, прилагащи директивите на ЕС**

Производител: Sony Corporation, 1-7-1 Konan Minato-ku Tokyo, 108-0075 Япония Съвместимост с продукти за ЕС Sony Deutschland GmbH, Hedelfinger Strasse 61, 70327 Stuttgart, Германия

#### **Съобщение**

Ако поради статично електричество или електромагнетизъм преносът на данни прекъсне, рестартирайте приложението или изключете и включете отново комуникационния кабел (USB и т.н.).

Този продукт е изпробван и е установено, че е съвместим с ограниченията, изложени в разпоредбата за ЕМС за използване на свързващи кабели, не по-дълги от 3 метра (9,8 фута).

Електромагнитните полета на конкретните честоти може да повлияят върху картината и звука на това устройство.

 **Изхвърляне на използвани батерии и електрическо и електронно оборудване (приложимо за държавите от Европейския съюз и други страни в Европа със системи за разделно събиране на отпадъците)**

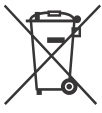

Този символ върху продукта, батерията или опаковката показва, че продуктът и батерията не трябва да се

изхвърлят заедно с битовите отпадъци. При определени батерии той може да се използва заедно с химически символ. Химическите символи за живак (Hg) или олово (Pb) са добавени, ако батерията съдържа повече от 0,0005% живак или 0,004% олово. Като осигурите правилното изхвърляне на тези продукти и батерии, ще помогнете за предотвратяването на евентуалните негативни последици за околната среда и човешкото здраве, които иначе биха могли да възникнат при неподходящо изхвърляне на батерията. Рециклирането на материалите ще помогне за запазването на природните ресурси.

При продукти, които поради съображения за безопасност, производителност или цялостност на данните изискват постоянна връзка с вградена батерия, тя трябва да бъде заменяна само от квалифициран сервизен персонал. За да гарантирате правилното третиране на батерията и електрическото и електронното оборудване, предайте продуктите

в края на експлоатационния му цикъл в подходящ пункт за рециклиране на електрическо и електронно оборудване. За всички други батерии прегледайте раздела за безопасното изваждане на батерията от продукта. Предайте батерията в подходящ пункт за рециклиране на използвани батерии. За подробна информация относно рециклирането на този продукт или батерията се обърнете към местната администрация, към службата за събиране на битови отпадъци или към магазина, от който сте закупили продукта или батерията.

# <span id="page-5-1"></span><span id="page-5-0"></span>Научете повече за камкордера (Помощно ръководство)

Помощното ръководство е онлайн ръководство. Прегледайте го за по-подробни инструкции за всички функции на камкордера.

#### 1 Посетете страницата за поддръжка на Sony.

[http://www.sony.net/](http://www.sony.net/SonyInfo/Support/) SonyInfo/Support/

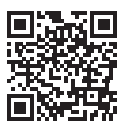

- 2 Изберете държава или регион.
- 3 Потърсете името на модела на камкордера ви в страницата за поддръжка.
	- Проверете името на модела в долната част на камкордера.

# Съдържание

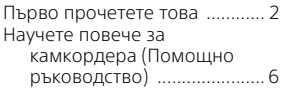

## **[Първи стъпки .............. 7](#page-6-1)**

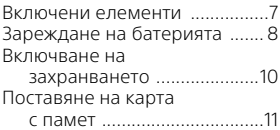

## **Запис/**

## **[Възпроизвеждане .... 12](#page-11-1)**

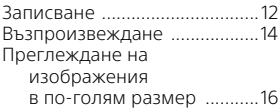

## **Записване на**

#### **[изображения ............ 18](#page-17-1)**

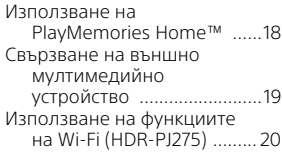

## **Персонализиране**

#### **[на камкордера ......... 25](#page-24-1)**

- [Използване на менютата ..... 25](#page-24-2)
- **[Други .........................26](#page-25-1)**

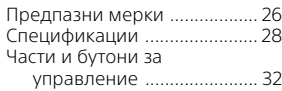

# <span id="page-6-2"></span><span id="page-6-1"></span><span id="page-6-0"></span>Включени елементи

Числата в () указват включеното количество.

- Камкордер (1)
- Адаптер за променлив ток (1)

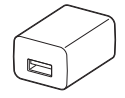

Формата на адаптера за променлив ток се различава в зависимост от държавите/ регионите.

• Кабел за USB свързване (1)

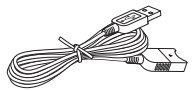

Кабелът за USB свързване е създаден за употреба само с този камкордер. Използвайте този кабел, когато вграденият USB кабел на камкордера е твърде къс за свързване.

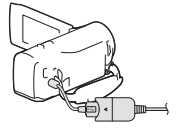

• HDMI кабел (1)

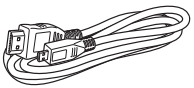

• Акумулаторна батерия NP-BX1 (1)

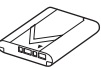

• "Ръководство за експлоатация" (това ръководство) (1)

# <span id="page-7-1"></span><span id="page-7-0"></span>Зареждане на батерията

1 Изключете камкордера, като затворите LCD монитора.

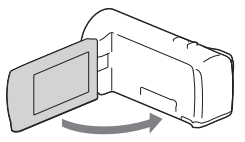

2 Плъзнете капака на батерията по посока на стрелката и го отворете.

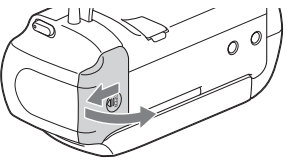

3 Поставете батерията, докато сте натиснали и задържали лоста за освобождаване на батерията.

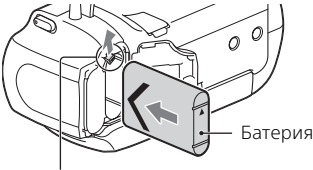

Лост за освобождаване на батерията

#### 4 Затворете капака на батерията и стабилно го плъзнете обратно.

## 5 Извадете вградения USB кабел.

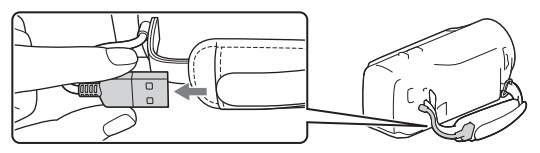

 $\bf{6}$  Свържете камкордера към адаптера за променлив ток, използвайки кабела за USB свързване и свържете адаптера за променлив ток към електрическия контакт (гнездо).

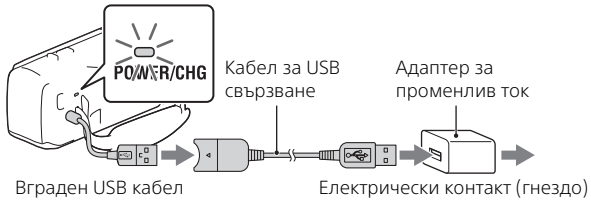

- <span id="page-8-0"></span>• Индикаторът POWER/CHG (зареждане) светва в оранжево.
- Индикаторът POWER/CHG (зареждане) се изключва, когато батерията е напълно заредена. Изключете кабела за USB свързване от камкордера.
- Формата на адаптера за променлив ток се различава в зависимост от държавите/регионите.

• Изключете камкордера, преди да извадите батерията.

## **Зареждане на батерията чрез компютър**

Изключете камкордера и го свържете към работещ компютър, използвайки вградения USB кабел.

#### **Използване на камкордера, свързан към електрическия контакт (гнездо)**

Свържете камкордера към електрическия контакт (гнездо) по същия начин като "Зареждане на батерията".

- Поставете батерията в камкордера.
- **BG** • Батерията може да се изразходва дори и ако камкордерът е свързан към електрическия контакт (гнездо).

# <span id="page-9-1"></span><span id="page-9-0"></span>Включване на захранването

1 Отворете LCD монитора на камкордера и го включете.

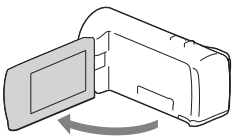

2 Избор на език, географска област Daylight Savings или Summer Time, формат на датата и дата и час. Преместете мултифункционалния селектор към  $\nabla/\Delta/\blacktriangleleft/\rightharpoonup$ , за да изберете желания елемент, след това натиснете в средата на селектора, за да завършите избора.

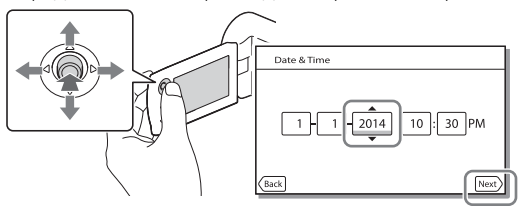

- За да изключите захранването, затворете LCD монитора.
- За да настроите датата и часа отново, изберете  $\boxed{\text{MENU}} \rightarrow \boxed{\text{Setup}} \rightarrow$  $[$   $(4)$  Clock Settings]  $\rightarrow$  [Date & Time Setting].
- $\bullet$  За да изключите звука при работа, изберете  $\boxed{\text{MENU}} \rightarrow \boxed{\text{Setup}} \rightarrow$  $\left[ \begin{array}{c} \bigotimes \end{array}$  General Settings  $\right]$   $\rightarrow$  [Beep]  $\rightarrow$  [Off].

# <span id="page-10-1"></span><span id="page-10-0"></span>Поставяне на карта с памет

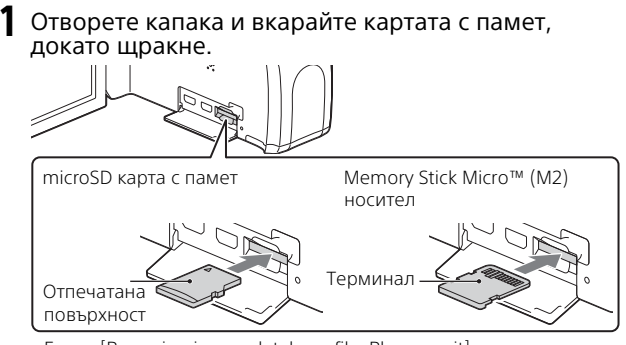

- Екран [Preparing image database file. Please wait] се показва, ако поставите нова карта с памет. Изчакайте, докато екранът изчезне.
- Поставете картата с памет в правилната посока, за да може камкордерът да я разпознае.
- За да изберете карта с памет за записващо средство, изберете  $\boxed{\text{MENU}} \rightarrow \boxed{\text{Setup}} \rightarrow \boxed{\blacktriangle}$  Media Settings $\boxed{\rightarrow}$  [Media Select]  $\rightarrow$ [Memory Card]. (HDR-PJ270/PJ270E/PJ275)
- За да извадите картата с памет, отворете капака и леко натиснете картата с памет веднъж.

#### **Типове карти с памет, които можете да използвате с камкордера**

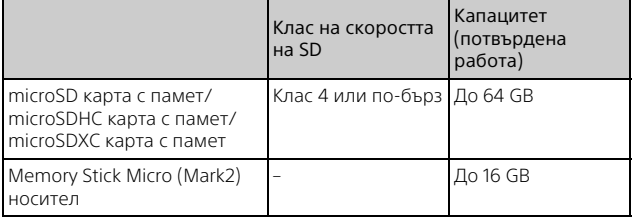

# <span id="page-11-2"></span><span id="page-11-1"></span><span id="page-11-0"></span>Записване

#### <span id="page-11-3"></span>Записване на видеоклипове

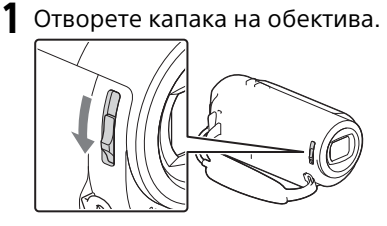

2 Отворете LCD монитора и натиснете START/STOP, за да започнете да записвате.

Лостче за голямо мащабиране

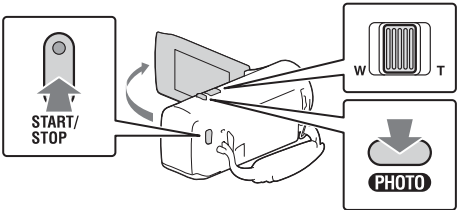

- За да спрете записа, натиснете отново START/STOP.
- Можете да записвате снимки по време на запис на видеоклип, като натиснете PHOTO (Двойно заснемане).
- В настройките по подразбиране видеоклиповете се записват в HD формат и MP4 формат едновременно (Dual Video REC). MP4 форматът е удобен за възпроизвеждане на видеоклиповете на смартфон, за качване в мрежа или за качване в интернет.
- Можете да проверите времето за запис на даден носител на LCD монитора в режима на снимане.
- За да промените качеството на изображението на видеоклиповете, които записвате, изберете  $|\text{MENU}| \rightarrow |\text{Image Quality/Size}| \rightarrow$ [ REC Mode].

<span id="page-12-0"></span>Отворете капака на обектива.

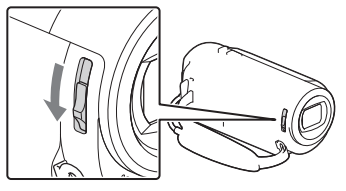

2 Отворете LCD монитора и изберете [MODE] → С

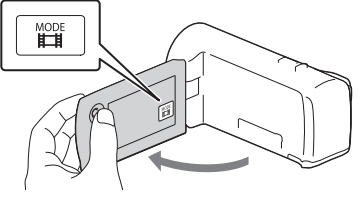

3 Натиснете PHOTO леко, за да регулирате фокуса, след което го натиснете напълно.

Лостче за голямо мащабиране

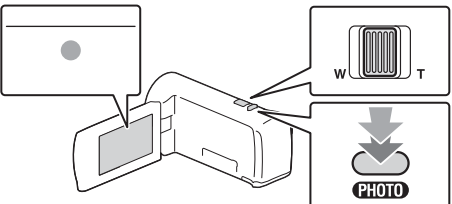

• Когато фокусът е правилно настроен, индикаторът за заключване на AE/AF се показва на LCD монитора.

# <span id="page-13-1"></span><span id="page-13-0"></span>Възпроизвеждане

1 Отворете LCD монитора и натиснете бутон (Преглед на изображения) на камкордера, за да влезете в режим на възпроизвеждане.

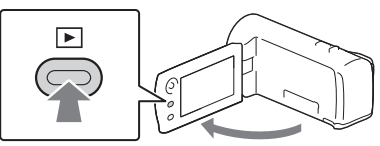

2 Изберете  $\lceil \cdot \rceil / \lceil \cdot \rceil$ , за да преместите желания елемент в средата, след това изберете частта, оградена с кръг  $($ (1)) на фигурата.

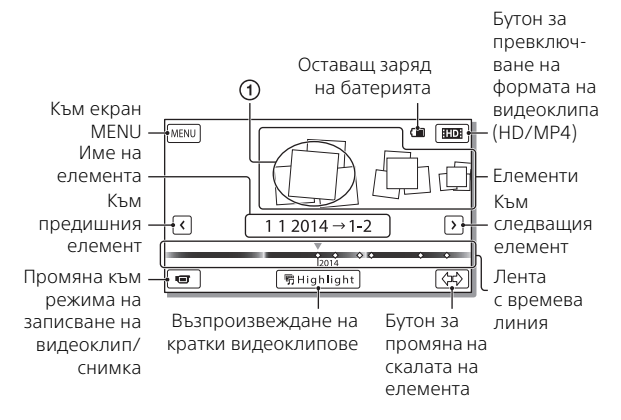

# 3 Изберете изображението.

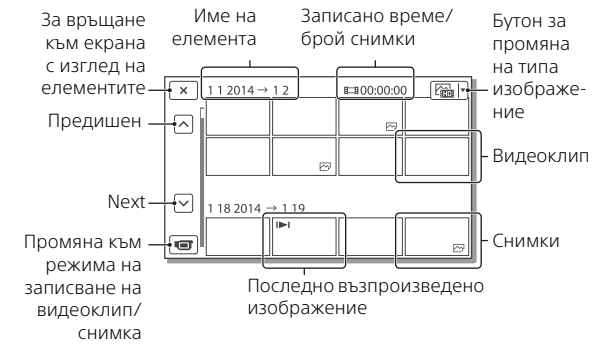

#### **Операции за възпроизвеждане**

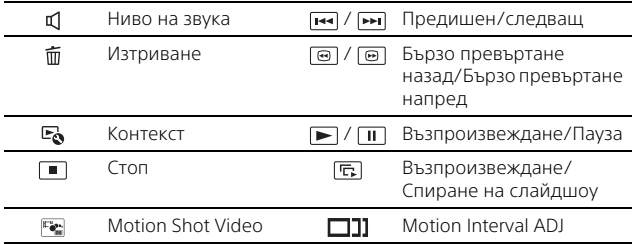

#### **Избиране на формата на видеоклипа, който искате да възпроизведете, редактирате или копирате на други устройства**

На стъпка 2 изберете ПО в горната дясна част на LCD монитора  $\rightarrow$  [ $\Box$  HD Quality] или [ $\Box$  MP4].

# <span id="page-15-0"></span>Преглеждане на изображения в по-голям размер

#### Свързване на камкордера към телевизор

1 Свържете HDMI OUT жака на камкордера към HDMI IN жака на телевизора, използвайки предоставения HDMI кабел.

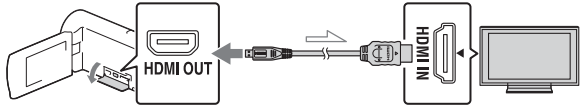

Посока на сигнала

• Ако телевизорът няма HDMI жак, свържете мулти терминала на камкордера към видео/аудио входните жакове на телевизора, използвайки AV кабел (продава се отделно).

#### <span id="page-15-1"></span>Използване на вградения проектор (HDR-PJ240/PJ240E/PJ270/PJ270E/PJ275)

- 1 Натиснете бутон PROJECTOR [\(стр. 32\)](#page-31-1).
- 2 Изберете [Image Shot on This Device].

# Запис/Възпроизвеждане ая<br>173

## $\overline{\mathbf{3}}$  Следвайте упътванията на LCD монитора и после изберете [Project].

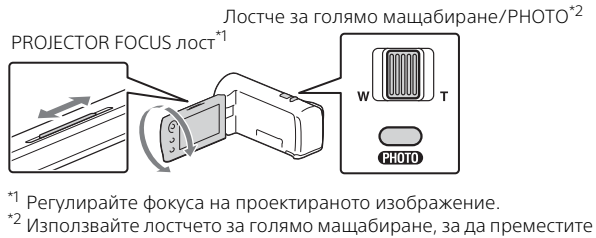

рамката за избор, която се показва върху проектираното изображение, след това натиснете бутон PHOTO. Можете да използвате и многофункционалния селектор за това действие.

# <span id="page-17-2"></span><span id="page-17-1"></span><span id="page-17-0"></span>Използване на PlayMemories Home™

## Какво можете да правите със PlayMemories Home

PlayMemories Home ви позволява да импортирате видеоклипове и снимки на компютъра си и да ги използвате по множество начини.

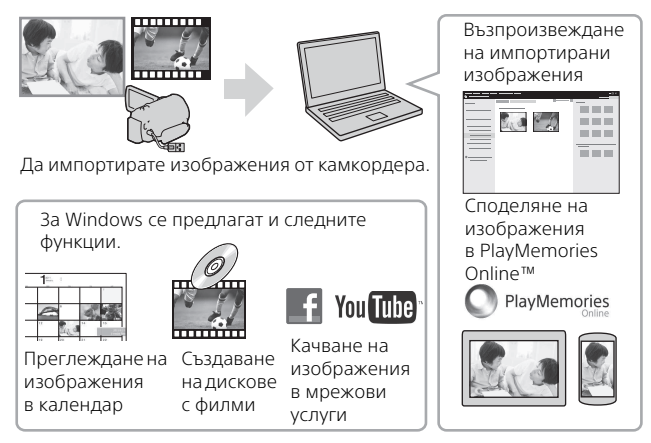

## **Изтегляне на PlayMemories Home**

PlayMemories Home може да бъде свален от следния URL адрес. <www.sony.net/pm/>

#### **Проверка на компютърната система**

Можете да проверите компютърните изисквания за софтуера на следния URL адрес. <www.sony.net/pcenv/>

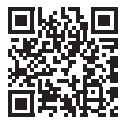

# <span id="page-18-0"></span>Свързване на външно мултимедийно устройство

## **Рекордер без USB жак**

Свържете рекордера към терминала Multi на камкордера чрез аудио-видео кабел (продава се отделно).

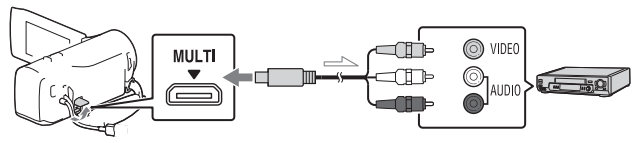

• Видеоклиповете се копират със стандартно качество на изображението.

Посока на сигнала

# <span id="page-19-0"></span>Използване на функциите на Wi-Fi (HDR-PJ275)

#### Инсталиране на PlayMemories Mobile™ на смартфона **Забележки**

За най-новата информация и по-подробна информация относно функциите на PlayMemories Mobile посетете следния URL адрес.

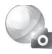

PlayMemories

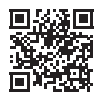

<http://www.sony.net/pmm/>

## **Android OS**

Инсталирайте PlayMemories Mobile от Google play.

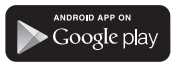

• Android 4.0 или по-висока версия се изисква за функциите с едно докосване (NFC).

## l iOS

Инсталирайте PlayMemories Mobile от App Store.

> Available on the iPhone **App Store**

• Функциите с едно докосване (NFC) не са достъпни с iOS.

- Ако PlayMemories Mobile вече е инсталирано на смартфона ви, актуализирайте софтуера до последната версия.
- Не се гарантира работата на Wi-Fi функцията, описана тук, на всички смартфони и таблети.
- Wi-Fi функцията на камкордера не може да бъде използвана при свързване с публична безжична LAN мрежа.
- За да използвате функциите с едно докосване (NFC) на камкордера, се изисква смартфон или таблет, поддържащ NFC функцията.
- Методите на управление и екраните за показване на приложението подлежат на промяна без предупреждение от бъдещи надстройки.

#### <span id="page-20-0"></span>Прехвърляне на MP4 видеоклипове и снимки на смартфона ви

#### **Връзка с едно докосване с Android, поддържащ NFC**

1 На смартфона изберете [Settings], после изберете [More...], за да потвърдите, че функцията [NFC] е активирана.

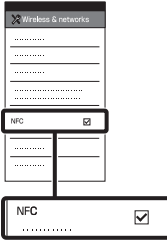

- 2 Възпроизведете на камкордера изображението, което искате да изпратите към смартфона си.
	- Можете да прехвърляте само MP4 видеоклипове и снимки.

3 Докоснете камкордера към смартфона.

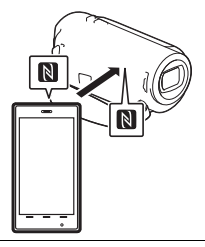

#### **Забележки**

- Предварително откажете режима за заспиване или отключете екрана на смартфона.
- Уверете се, че  $\blacksquare$  се показва на LCD монитора на камкордера и на смартфона.
- Продължете да докосвате камкордера към смартфона без да помръдвате, докато стартира PlayMemories Mobile (1 до 2 секунди).
- Ако камкордерът не може да бъде свързан към смартфона чрез NFC, вижте "Свързване без [използване на NFC" \(стр. 22\)](#page-21-0).

## <span id="page-21-0"></span> **Свързване без използване на NFC**

- 1 Натиснете бутон (Преглед на изображения), след това изберете MENU →  $[Edit/Copy] \rightarrow$  $[Send to Smartphone] \rightarrow$ [Select on This Device]  $\rightarrow$ тип изображение.
- 2 Изберете изображението, което искате да прехвърлите, и добавете  $\blacktriangledown$ , след това изберете  $\boxed{\text{OK}}$   $\rightarrow$   $\boxed{\text{OK}}$ 
	- Показват се SSID и парола и камкордерът е готов за свързване със смартфона.
- 3 Свържете камкордера със смартфона и прехвърляйте изображения.

## **Android**

- Стартирайте PlayMemories Mobile и изберете SSID на камкордера.
- Въведете паролата, която е показана на камкордера (само първия път).

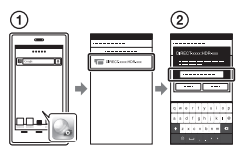

## **iPhone/iPad**

- $\bigoplus$  Изберете [Settings]  $\rightarrow$ [Wi-Fi] SSID, който е показан на камкордера.
- Въведете паролата, която е показана на камкордера (само първия път).
- Потвърдете, че SSID, който е показан на камкордера, е избран.
- Върнете се към началния екран и стартирайте PlayMemories Mobile.

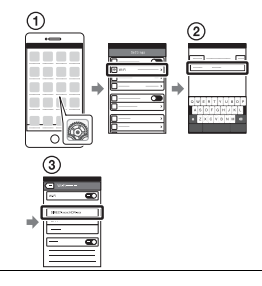

#### Използване на смартфона като безжично дистанционно управление

Можете да записвате с камкордера, използвайки смартфона като безжично дистанционно управление.

1 На камкордера изберете  $[\text{MENU}] \rightarrow [\text{Camera/Mic}] \rightarrow$  $\left[\right.\rightleftharpoons$  Shooting Assist $\left.\right]\rightarrow$ [Ctrl with Smartphone].

2 На смартфона извършете същите действия като при стъпка 3 в "Свързване без [използване на NFC"](#page-21-0)  [\(стр. 22\)](#page-21-0). Когато използвате NFC, покажете екрана за запис на камкордера и докоснете на камкордера към на смартфона.

3 Работете с камкордера от смартфона си.

#### **Забележки**

• В зависимост от местните електрически смущения или възможностите на смартфона, прегледът в реално време на изображенията може да не се показва гладко.

#### Записване на видеоклипове и снимки на компютъра ви чрез Wi-Fi

Предварително свържете компютъра с безжична точка на достъп или с рутер за широколентова безжична връзка.

#### **Инсталирайте** специализирания софтуер на компютъра (само първия път).

Windows: PlayMemories Home <www.sony.net/pm/>

Mac: Wireless Auto Import [http://www.sony.co.jp/imsoft/](http://www.sony.co.jp/imsoft/Mac/) Mac/

- Ако софтуерът вече е инсталиран на компютъра ви, актуализирайте софтуера до последната версия.
- 2 Свържете камкордера с точка на достъп, както следва (само първия път). Ако не можете да го регистрирате, направете

справка в инструкциите за експлоатация на точката на достъп или се свържете с лицето, настроило точката на достъп.

#### **Ако безжичната точка на достъп има WPS бутон**

- На камкордера изберете  $[MENT] \rightarrow [Setup] \rightarrow$  $\pm$  Connection]  $\rightarrow$ [WPS Push].
- Натиснете бутон WPS на точката на достъп, която искате да регистрирате.

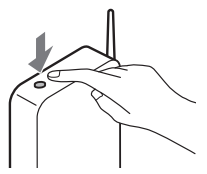

#### **Ако знаете SSID и паролата на безжичната точка на достъп**

- На камкордера изберете  $|\text{MENU}| \rightarrow |\text{SetUD}| \rightarrow$  $\left[\right. \rightrightarrows$  Connection]  $\rightarrow$  [Access point settings].
- Изберете точката на достъп, която искате да регистрирате, въведете парола и изберете | ОК

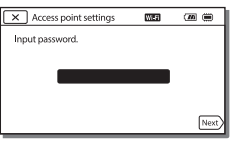

3 Ако компютърът ви не е стартиран, пуснете го.

- 4 Започнете да изпращате изображения от камкордера към компютъра.
	- $\bigcap$  Натиснете бутон  $\blacktriangleright$ (Преглед на изображения) на камкордера.
	- $(2)$  Изберете  $[MENT] \rightarrow$  $[Edit/Copy] \rightarrow [Send]$  to Computer].
	- Изображенията автоматично се прехвърлят и записват на компютъра.
	- Прехвърлят се само новозаписаните изображения. Импортирането на видеоклипове и множество снимки може да отнеме време.

# <span id="page-24-2"></span><span id="page-24-1"></span><span id="page-24-0"></span>Използване на менютата

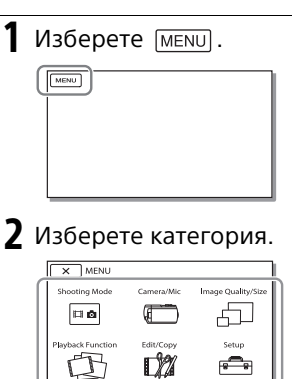

3 Изберете желания елемент от менюто.

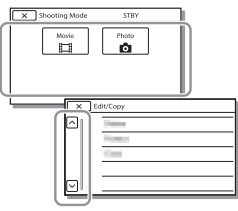

Превъртайте през елементите от менюто нагоре или надолу.

• Изберете  $\boxed{\times}$ , за да завършите настройването на менюто или да се върнете към предишния екран на менюто.

# <span id="page-25-2"></span><span id="page-25-1"></span><span id="page-25-0"></span>Предпазни мерки

#### **Адаптер за променлив ток**

Избегнете късо съединение между терминала на батерията и всякакви метални обекти. Това може да причини неизправност.

#### **Възпроизвеждане на изображения с други устройства**

Възможно е да не можете нормално да възпроизвеждате на други устройства изображения, които са записани на камкордера. Възможно е и да не можете нормално да възпроизвеждате на камкордера изображения, които са записани на други устройства.

#### **Запис и възпроизвеждане**

- Избягвайте грубо третиране, разглобяване, модифициране, механични сътресения или удари, например с чук, изпускане или стъпване върху продукта. Бъдете особено внимателни с обектива.
- За да гарантирате стабилна работа с картата с памет, се препоръчва да я форматирате с камкордера, преди да я използвате за първи път. Форматирането на картата с памет ще изтрие всички данни, съхранени на нея и тези данни не подлежат на възстановяване. Запишете важните данни на компютър и др.
- Потвърдете посоката на картата с памет. Ако поставите със сила картата с памет в погрешната посока, тя, слотът за нея или данните с изображения може да се повредят.
- Преди да започнете да записвате, тествайте функцията за запис, за да се уверите, че картината
- и звукът се записват без проблеми.

**BG** 26

- Телевизионни програми, филми, видеозаписи и други материали може да са обект на авторски права. Неупълномощено записване на такива материали може да наруши законите за авторско право.
- Не могат да се предоставят обезщетения за съдържанието на записи дори и ако записът или възпроизвеждането не са възможни поради неизправност на камкордера, записващия носител и т.н.
- Камкордерът не е прахоустройчив, капкоустойчив или водоустойчив.
- Не допускайте камкордерът да се намокри от дъжд или в морето например. Ако камкордерът се намокри, това може да причини неизправност. В някои случаи тази неизправност не може да бъде отстранена.
- Не насочвайте камкордера към слънцето или силна светлина. Това може да причини неизправност в камкордера.
- Не използвайте камкордера в близост до място със силни радиовълни или радиация. Има възможност камкордерът да не записва или да не възпроизвежда правилно изображенията.
- Не използвайте камкордера на пясъчен плаж или на прашно място. Това може да причини неизправност в камкордера.
- Ако се получи кондензация на влага, спрете да използвате камкордера, докато влагата се изпари.
- Не подлагайте камкордера на механичен удар или вибрация. В противен случай камкордерът може да не работи правилно или да не записва изображения. Освен това записващото средство или записаните данни може да се повредят.

#### **LCD монитор**

LCD мониторът е произведен, използвайки технология с изключително висока прецизност, за да може 99,99 % от пикселите да са действащи за ефективна употреба. Може обаче да има някои малки тъмни и/или светли точки (бели, червени, сини или зелени като цвят), които да се появяват често на LCD монитора. Тези точки са нормален резултат от процеса на производство и не се отразяват върху записа по какъвто и да е начин.

#### **Температура на камкордера**

Ако използвате камкордера продължително за дълго време, той става много топъл. Това не е неизправност.

#### **Защита от прегряване**

В зависимост от температурата на камкордера и батерията може да не е възможно да запишете филми или захранването може да се изключи автоматично, за да предпази камкордера. На LCD монитора ще се покаже съобщение преди захранването да се изключи или ако вече не е възможно да се записват видеоклипове. В такъв случай оставете захранването изключено и изчакайте, докато температурата на камкордера и на батерията не спадне. Ако включите захранването, без да сте позволили на камкордера и батерията да се охладят достатъчно, захранването може да се изключи отново или може да не е възможно да записвате видеоклипове.

#### **Временно деактивиране на безжичен LAN (Wi-Fi, NFC и т.н.) (HDR-PJ275)**

Когато се качвате на самолет, можете временно да деактивирате Wi-Fi функцията. Изберете  $|\text{MENU}| \rightarrow |\text{Setup}| \rightarrow$ General Settings]  $\rightarrow$  $[Airplane Model] \rightarrow [On]$ .

#### **Безжична LAN мрежа (HDR-PJ275)**

Не поемаме никаква отговорност относно щети, причинени от неупълномощен достъп или употреба на местоназначенията, заредени в камкордера, които са резултат от загуба или кражба.

#### Отстраняване на неизправности

Ако срещнете проблеми при използването на камкордера:

- Проверете камкордера, позовавайки се на помощното ръководство [\(стр. 6\).](#page-5-1)
- Изключете източника на захранване, включете го отново след около 1 минута и включете камкордера.
- Инициализирайте камкордера. Всички настройки, включително тези на часовника, се нулират.
- Свържете се с търговец на Sony или с местен упълномощен сервиз на Sony.

# <span id="page-27-0"></span>Спецификации

#### System

Формат на сигнала: NTSC цвят, EIA стандарти (HDR-CX240/PJ240/PJ270/PJ275) PAL цвят, CCIR стандарти (HDR-CX240E/PJ240E/PJ270E) HD TV Формат на запис за видеоклипове: AVCHD (AVCHD формат

версия 2.0 съвместимост): Видео: MPEG-4 AVC/H.264 Звук: Dolby Digital 2ch Dolby Digital Stereo Creator\*1 MP4:

Видео: MPEG-4 AVC/H.264 Звук: MPEG-4 AAC-LC 2ch Произведено по лиценз

на Dolby Laboratories. Формат на файла със снимка: DCF версия 2.0 Съвместимост Exif версия 2.3 Съвместимост

MPF Baseline Съвместимост Записващ носител (Видеоклип/

Снимка): Вътрешна памет

HDR-PJ270/PJ270E/PJ275: 8 GB Memory Stick Micro (Mark2) носител

microSD карта (Клас 4 или по-бърз) Капацитетът, който може да

използва потребителят (Прибл.) HDR-PJ270/PJ270E/PJ275:

7,75 GB<sup>\*2</sup><br><sup>\*2</sup> 1 GB се равнява на 1 милиард

байта, част от които се използва за управление на системата и/или файловете с приложения. Само предварително инсталиран демонстрационен видеоклип може да бъде изтрит.

Устройство за изображения: 3,1 мм (1/5.8 тип) CMOS Сензор Пиксели при запис (снимка, 16:9): Макс. 9,2 мегапиксела  $(4.032 \times 2.272)^{*3}$ Общо: Прибл. 2 510 000 пиксела Ефективни (видеоклип, 16:9)\*4: Прибл. 2 100 000 пиксела Ефективни (снимка, 16:9): Прибл. 2 290 000 пиксела Ефективни (снимка, 4:3): Прибл. 1 710 000 пиксела Обектив: ZEISS Vario-Tessar Обектив 27× (Оптичен), 54× (Мащабиране за чисто изображение, докато се записват видеоклипове)\*4, 320× (Цифров)  $F1.9 - F4.0$ Фокусно разстояние: f=2,1 мм — 57,0 мм (3/32 инча — 2 1/4 инча) При конвертиране към 35-милиметров фотоапарат За видеоклипове\*4: 29,8 мм — 1 609,2 мм (1 3/16 инча — 63 3/8 инча) (16:9) За снимки: 29,8 мм — 804,0 мм (1 3/16 инча — 31 3/4 инча) (16:9) Цветна температура: [Auto], [One Push], [Indoor], [Outdoor] Минимална осветеност: 6 lx (лукса) (в настройката по подразбиране, скорост на затвора 1/30 секунда (HDR-CX240/PJ240/PJ270/PJ275) или 1/25 секунда (HDR-CX240E/ PJ240E/PJ270E) 3 lx (лукса) ([Low Lux] е с настройка [On], скорост на затвора 1/30 секунда (HDR-CX240/PJ240/PJ270/PJ275) или 1/25 секунда (HDR-CX240E/ PJ240E/PJ270E)

- \*3 Уникалната система за обработка на изображения на Sony BIONZ-X позволява разделителна способност на неподвижните изображения да е еквивалентна на
- описаните размери.<br>\*4 [  $\Box$  SteadyShot] е с настройка [Standard] или [Off].

#### Входни/изходни конектори

HDMI OUT жак: HDMI микро конектор PROJECTOR IN жак (HDR-PJ240/ PJ240E/PJ270/PJ270E/PJ275): HDMI микро конектор USB жак: Тип A (Вградено USB) USB конекторът е само за изход (HDR-CX240E/PJ240E/PJ270E). Мулти порт

#### LCD монитор

Картина: 6,7 см (тип 2,7, формат на екрана 16:9) Общ брой точки: 230 400 (960 × 240)

#### Проектор (HDR-PJ240/PJ240E/ PJ270/PJ270E/PJ275)

Тип проектор: DLP Източник на светлина: LED (R/G/B) Фокусиране: Ръчно Разстояние на проекция: 0,5 м (1,6 фута) или повече Контрастно съотношение: 1 500:1 Разделителна способност (изходна): 640 × 360 Време на продължителна проекция (при използване на предоставената батерия): Прибл. 1 ч. 10 мин.

#### Безжична LAN мрежа (HDR-PJ275)

Поддържан стандарт: IEEE 802.11 b/g/n Честота: 2,4 GHz Поддържани протоколи за сигурност: WEP/WPA-PSK/ WPA2-PSK Метод на конфигурация: WPS (Wi-Fi Protected Setup)/ръчен Метод на достъп: Инфраструктурен режим NFC: NFC Forum Type 3 Tag compliant

#### Обща информация

Изисквания за захранването: Постоянен ток 3,6 V (батерия), постоянен ток 5 V 1 500 mA (адаптер за променлив ток) USB зареждане: Постоянен ток 5 V 800 mA Средна консумация на електроенергия: По време на запис с камерата, използвайки LCD монитора с нормална яркост: HDR-CX240/CX240E: 1,8 W HDR-PJ240/PJ240E/PJ270/ PJ270E/PJ275: 1,9 W Работна температура: От 0 °C до 40 °C (от 32 °F до 104 °F)

Температура на съхранение: От –20 °C до +60 °C (от –4 °F до +140 °F)

Размери (прибл.): HDR-CX240/CX240E: 54,0 мм × 59,5 мм × 128,0 мм (2 1/4 инча × 2 3/8 инча × 5 1/8 инча) (ш/в/д) включително изпъкналите части 54,0 мм × 59,5 мм × 128,0 мм (2 1/4 инча × 2 3/8 инча × 5 1/8 инча) (ш/в/д) включително изпъкналите части и с поставена предоставената акумулаторна батерия

HDR-PJ240/PJ240E/PJ270/ PJ270E/PJ275: 59,0 мм × 59,5 мм × 128,0 мм (2 3/8 инча × 2 3/8 инча × 5 1/8 инча) (ш/в/д) включително изпъкналите части 59,0 мм × 59,5 мм × 128,0 мм (2 3/8 инча × 2 3/8 инча × 5 1/8 инча) (ш/в/д) включително изпъкналите части и с поставена предоставената акумулаторна батерия Тегло (прибл.) HDR-CX240/CX240E: 190 г (6,7 унции) само основното устройство 215 г (7,6 унции) включително предоставената акумулаторна батерия HDR-PJ240/PJ240E/PJ270/ PJ270E/PJ275: 210 г (7,4 унции) само основното устройство 235 г (8,3 унции) включително предоставената акумулаторна батерия

#### **Адаптер за променлив ток AC-UUD11**

Изисквания за захранването: Променлив ток 100 V — 240 V, 50 Hz/60 Hz Консумация на ток: 200 mA Консумация на електроенергия: 11 W Изходно напрежение: Постоянен ток 5.0 V, 1 500 mA Работна температура: От 0 °C до 50 °C (от 32 °F до 122 °F) Температура на съхранение: От –20 °C до +60 °C (от –4 °F до +140 °F)

#### **Акумулаторна батерия NP-BX1**

Използвана батерия: Литиево-йонна батерия Максимално напрежение: 4,2 V постоянен ток Номинално напрежение: 3,6 V постоянен ток Максимално зарядно напрежение: 4,2 V постоянен ток Максимален заряден ток: 1,89 A Капацитет: 4,5 Wh (1 240 mAh)

Дизайнът и спецификациите на камкордера и принадлежностите подлежат на промяна без предупреждение.

#### Приблизително време на зареждане, запис и възпроизвеждане, използвайки предоставената батерия

HDR-CX240/CX240E

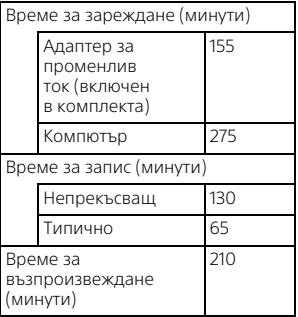

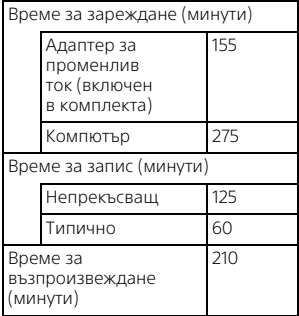

- Времето за зареждане се измерва при зареждане на камкордера на стайна температура от 25 °C (77 °F) без използване на кабел за USB свързване.
- Времето за запис и възпроизвеждане се измерва при използване на камкордера при 25 °C (77 °F).
- Времето за запис се измерва при записване на видеоклипове с настройките по подразбиране ( $\Box$  REC Mode]: [Standard  $\overline{HQ}$  ], [Dual Video REC]: [On]).
- Типичното време за запис показва времето, когато повтаряте стартирането/ спирането на записа, превключването на [Режим на снимане] и мащабирането.

## **Търговски марки**

• AVCHD, AVCHD Progressive, логотипът на AVCHD и логотипът на AVCHD Progressive са търговски марки на Panasonic Corporation и Sony Corporation.

- Memory Stick и <del>Ф</del> са търговски марки или регистрирани търговски марки на Sony Corporation.
- Blu-ray Disc™ и Blu-ray™ са търговски марки на Blu-ray Disc Association.
- Dolby и символът "двойно D" са търговски марки на Dolby Laboratories.
- Термините HDMI и HDMI (Мултимедиен интерфейс за висока разделителна способност), както и логотипът HDMI са търговски марки или регистрирани търговски марки на HDMI Licensing LLC в Съединените щати и в други държави.
- Microsoft, Windows и Windows Vista са търговски марки или регистрирани търговски марки на Microsoft Corporation в Съединените щати и/или в други държави.
- Mac и Mac OS са регистрирани търговски марки на Apple Inc. в Съединените щати и в други държави.
- Intel, Intel Core и Pentium са търговски марки на Intel Corporation в САЩ и/или в други държави.
- Логотипът на microSDXC е търговска марка на SD-3C, LLC.
- Android, Google Play са търговски марки на Google Inc.
- iOS е регистрирана търговска марка или търговска марка на Cisco Systems, Inc.
- Wi-Fi, логотипът на Wi-Fi и Wi-Fi PROTECTED SET-UP са регистрирани търговски марки на Wi-Fi Alliance.
- N Mark е търговска марка или регистрирана търговска марка на NFC Forum, Inc. в САЩ и други държави.
- Facebook и логотипът на "f" са търговски марки или регистрирани търговски марки на Facebook, Inc.
- YouTube и логотипът на YouTube са търговски марки или регистрирани търговски марки на Google Inc.
- iPhone и iPad са търговски марки на Apple Inc., регистрирани в САЩ и в други държави.

Всички други имена на продукти, споменати в настоящия документ, може да са търговски марки или регистрирани търговски марки на съответните им компании. Освен това ™ и ® не са споменати във всеки отделен случай в това ръководство.

# <span id="page-31-1"></span><span id="page-31-0"></span>Части и бутони за управление

Фигурите в () са страници за справка.

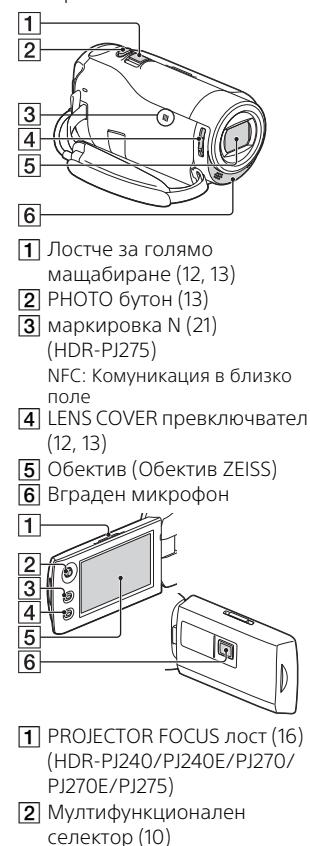

- (Преглед на изображения) бутон [\(14](#page-13-1))
- **4** PROJECTOR бутон [\(16](#page-15-1)) (HDR-PJ240/PJ240E/PJ270/ PJ270E/PJ275)
- **5** LCD монитор
- Леща на проектора (HDR-PJ240/PJ240E/PJ270/ PJ270E/PJ275)

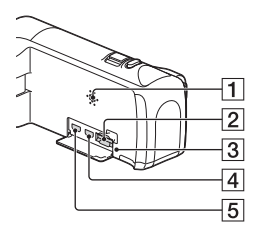

- Високоговорител
- $\boxed{2}$  Слот за карта с памет [\(11\)](#page-10-1)
- Индикатор за достъп на карта с памет ([11](#page-10-1))
- **4** HDMI OUT жак
- **5** PROJECTOR IN жак [\(16\)](#page-15-1) (HDR-PJ240/PJ240E/PJ270/ PJ270E/PJ275)

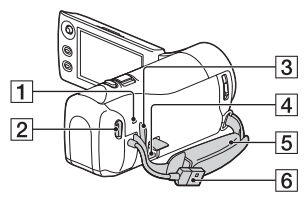

- POWER/CHG (зареждане) индикатор ([9\)](#page-8-0)
- **2** START/STOP бутон ([12\)](#page-11-3)
- Халка за ремък за носене през рамо
- Мулти терминал
	- Този терминал не поддържа VMC-AVM1 кабел за адаптер (продава се отделно). Не можете да използвате принадлежностите чрез A/V отдалечен конектор.
- Ръкохватка
- $\overline{6}$  Вграден USB кабел [\(8](#page-7-1))

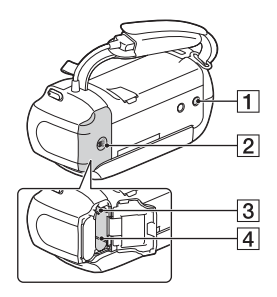

- $\P$  Щепсел за статив
- $\overline{2}$  Капак на батерията ([8](#page-7-1))
- Лост за освобождаване на батерията
- $\overline{4}$  Батерия ([8\)](#page-7-1)

#### **Закрепване на ръкохватката**

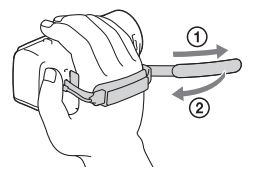

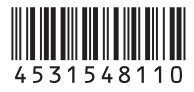

#### **<http://www.sony.net/>**

Допълнителна информация за този продукт и отговори на често задавани въпроси могат да бъдат намерени на нашия сайт за поддръжка на клиенти.